IBM Tivoli Workload Scheduler

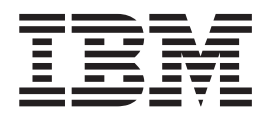

# Product Information Update (March 2002)

Version 8.1

IBM Tivoli Workload Scheduler

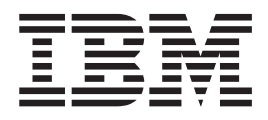

# Product Information Update (March 2002)

Version 8.1

#### **Tivoli Workload Scheduler Product Information Update, Version 8.1**

#### **Copyright Notice**

© Copyright IBM Corporation 2002. All rights reserved. May only be used pursuant to a Tivoli Systems Software License Agreement, an IBM Software License Agreement, or Addendum for Tivoli Products to IBM Customer or License Agreement. No part of this publication may be reproduced, transmitted, transcribed, stored in a retrieval system, or translated into any computer language, in any form or by any means, electronic, mechanical, magnetic, optical, chemical, manual, or otherwise, without prior written permission of IBM Corporation. IBM Corporation grants you limited permission to make hardcopy or other reproductions of any machine-readable documentation for your own use, provided that each such reproduction shall carry the IBM Corporation copyright notice. No other rights under copyright are granted without prior written permission of IBM Corporation. The document is not intended for production and is furnished "as is" without warranty of any kind. **All warranties on this document are hereby disclaimed, including the warranties of merchantability and fitness for a particular purpose.**

U.S. Government Users Restricted Rights—Use, duplication or disclosure restricted by GSA ADP Schedule Contract with IBM Corporation.

#### **Trademarks**

IBM, Tivoli, Tivoli logo, AIX, Dynix, OS/390, Sequent, and z/OS, are trademarks or registered trademarks of International Business Machines Corporation in the United States, other countries, or both.

Intel is a registered trademark of Intel Corporation.

Lotus, Domino and SmartSuite are trademarks or registered trademarks of Lotus Development Corporation, an IBM company.

Microsoft, Windows, Windows NT, and the Windows logo are trademarks of Microsoft Corporation in the United States, other countries, or both.

UNIX is a registered trademark of The Open Group in the United States and other countries.

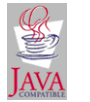

Java and all Java-based trademarks and logos are trademarks of Sun Microsystems, Inc. in the United States, other countries, or both.

Other company, product, and service names may be trademarks or service marks of others.

#### **Notices**

References in this publication to Tivoli Systems or IBM products, programs, or services do not imply that they will be available in all countries in which Tivoli Systems or IBM operates. Any reference to these products, programs, or services is not intended to imply that only Tivoli Systems or IBM products, programs, or services can be used. Subject to valid intellectual property or other legally protectable right of Tivoli Systems or IBM, any functionally equivalent product, program, or service can be used instead of the referenced product, program, or service. The evaluation and verification of operation in conjunction with other products, except those expressly designated by Tivoli Systems or IBM, are the responsibility of the user. Tivoli Systems or IBM may have patents or pending patent applications covering subject matter in this document. The furnishing of this document does not give you any license to these patents. You can send license inquiries, in writing, to the IBM Director of Licensing, IBM Corporation, North Castle Drive, Armonk, New York 10504-1785, U.S.A.

#### **ISO 9001 Certification**

This product was developed using an ISO 9001 certified quality system.

Certification has been awarded by Bureau Veritas Quality International (BVQI) (Certification No. BVQI - 92086/A).

BVQI is a world leader in quality certification and is currently recognized by more than 20 accreditation bodies.

#### **© Copyright International Business Machines Corporation . All rights reserved.**

US Government Users Restricted Rights – Use, duplication or disclosure restricted by GSA ADP Schedule Contract with IBM Corp.

## **Contents**

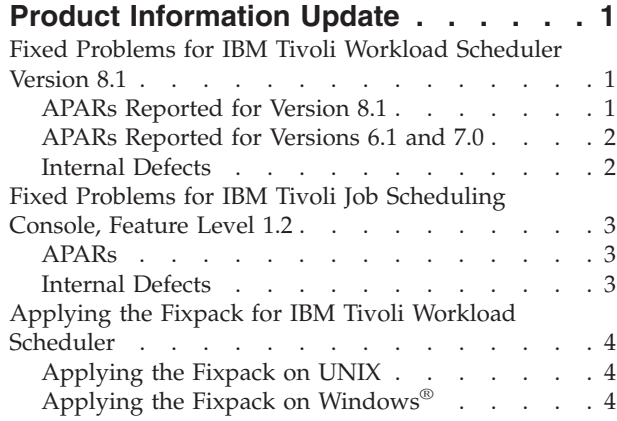

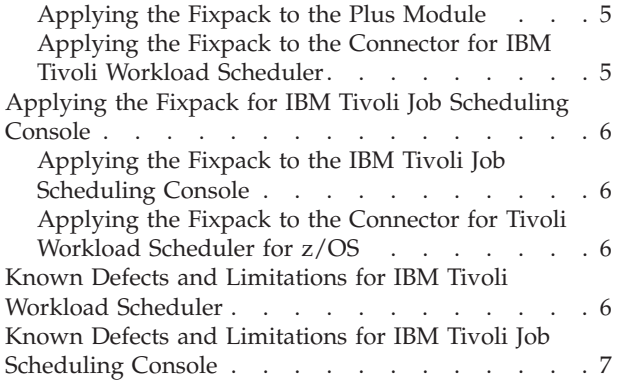

## <span id="page-8-0"></span>**Product Information Update**

This document applies to fixpacks U482258 (for IBM Tivoli® Workload Scheduler on distributed platforms, including the Plus Module and the connector) and U482288 (for the IBM Tivoli Job Scheduling Console and the connector for IBM Tivoli Workload Scheduler for z/OS). It describes changes to IBM Tivoli Workload Scheduler, Version 8.1, that have taken place since the general availability of the product and the release of previous fixpacks.

Fixpacks U482258 and U482288 supersede the two previous fixpacks released in December 2001. They therefore include the APARs and internal defects fixed with fixpacks U481302 (for IBM Tivoli Workload Scheduler) and U481303 (for the IBM Tivoli Job Scheduling Console and both connectors). For a list of problems solved with the previous fixpacks, refer to their documentation: files readme.U481302 and readme.U481303.

The following information is described:

- v Fixed IBM Tivoli Workload Scheduler, Version 8.1, problems. This includes fixed problems also for:
	- the IBM Tivoli Workload Scheduler Plus module
	- the IBM Tivoli Workload Scheduler Connector
- v Fixed Tivoli Job Scheduling Console, Feature Level 1.2, problems. This includes fixed problems also for the connector for IBM Tivoli Workload Scheduler for  $Z/OS^{TM}$ , Version 8.1
- The procedures for applying the fixpacks.
- Known defects and limitations

#### **Fixed Problems for IBM Tivoli Workload Scheduler Version 8.1**

The problems that were resolved with this fixpack are listed by:

- APARs that were reported for Version 8.1
- APARs that were reported for Versions 6.1 and 7.0
- Internal defects

#### **APARs Reported for Version 8.1**

The following APARs are fixed:

- IY26157. Schedules with executing jobs are not carryforwarded even if CARRYFORWARD=ALL is set into the globalopts.
- IY27157. Job's FOLLOWS dependency modified by JSC when jobstream's properties window is opened.
- IY27812. TWSPLUS Module 8.1 Setup TEC event server task errors.
- v IY27814. TWSPLUS Module 8.1 Setup TEC event server task errors (PERL).
- IY28002. FOLLOWS and OPENS dependency causes AWS22010005E.
- IY28084. "AWS20760015 CAN'T OPEN DATABASE" when trying to create parm on an FTA.
- v IY28096. Installation failure of TWS8.1 PLUS Module on AIX4.3.3 platform.
- v IY28803. TWS 8.1, patch 0001, job with recovery option of CONTINUE crashes batchman.

## <span id="page-9-0"></span>**APARs Reported for Versions 6.1 and 7.0**

The following APARs are fixed:

- IY14748. CPU's sharing server ID are all affected by one problem CPU.
- IY17613. Composer add report a wrong job indication in case of error.
- IY21145. Resources get reset at JNEXTDAY for userjobs.
- v IY21459. 2 scheds with same job with same file dep. File dep not being reset to NO after 1st dep is answered.
- IY22146. Conman SHOWJOB with qualifier prefix  $' \sim$  ' (tilde) does not return proper information.
- IY24661. Conman SETSYM reverts back to current symphony file after a few minutes of idle time.
- IY24831. TWS is logging everything to SYSLOGD at the log\_err level.
- IY25303. Xagent jobstream gets modified as MPE jobstream.
- IY25417. Cannot create parm using double quote  $(\mathbb{Q})$  character from comman.
- IY25421. After submitting an adhoc schedule, it stays on hold until next conman command is issued.
- IY25875. FD\_OPEN receives null file desscriptor return from NT OS API.
- IY26115. The JCL attribute of job object in security file does not work.
- IY26464. MAESTROLPLINES has no effect to the output of REPORT7.
- IY26544. Adhoc SUBMIT AND RERUN cause error "ATTEMPTING TO WRITE NIL″ on recnum 32768.
- IY26704. The database and plan audit logs are beign created using the UMAASK of user that first writes to audit files rather than TWS use.
- IY26853. Error 6 reported in application log when shutting down TOKENSRV.
- IY27438. Maestro service reports an invalid state.
- IY27477. Batchman abends when writing to EVENT.LOG.
- IY27487. Temporary files SXX.XX created in the root dir not removed.
- IY27494. 'COMPOSER VALIDATE' requires read/write access by TWS user.
- IY27578. Ready job problem, domain manager is not aware of partial resolution of dependencies and does not release jobs.
- IY27579. Jobman: + error receiving data monitor.C:323 ERROR = NO ERROR.
- v IY27772. RMSTDLIST script sometimes removes unwanted(new) STDLIST.
- v IY28254. Jobs DB gets corrupted on Solaris after composer build when LC\_ALL locale variable is unset.
- v IY28291. Jnextday and reports 7, 8, 9, 10, and XREF coredump on 64-BIT AIX running TWS 7.0.

## **Internal Defects**

The following defects are fixed:

- 126497. Internetwork dep not working for adhoc schedules connector.
- 128161. Sched doesn't start with OPENS file for a standard agent.
- 131173. APAR IY27174:Can't browse job log from alternate plann view.
- 131174. IY27157 Job's follow dep.Changed by JSC when JS propert.is open.
- 131547. Error message during Jnextday on NT platform.
- v 131753. TWSPlus: common-tec-install.sh contains ″let″ command that is not supported by bourne shell.
- 132433. TWSPlus: wrong variable name into config\_nontme\_logfile.sh.
- <span id="page-10-0"></span>v 134159. 8.1-TWS-0002 (build 20020305) Composer modify cpu problem.
- 134659. 8.1-TWSPLUS-0002: provide script for unistalling of fixpack.
- v 134665. 8.1-TWSPLUS-0002: event 11 is copyied into BmEvents.conf instead of number 111.
- 134667. 8.1-TWSPLUS-0002: EventGroup TWSPlus filters all TWS events.
- 134694. 8.1-TWSPLUS-0002: Event 119 is mapped by TEC in a wrong manner.
- 134788. Configuration Adapter 31 TME on Manage Node failed.

## **Fixed Problems for IBM Tivoli Job Scheduling Console, Feature Level 1.2**

The problems that were resolved with this fixpack are listed by:

- $\cdot$  APARs
- Internal defects

#### **APARs**

The following APARs are fixed:

- v IY21932. JSC OPC always shows UNDECIDED for dependency operations status.
- v IY25131. Ampersand (&) is illegal in JSC SAP R/3 variant field.
- IY26425. After putting job on hold focus is returned to a non JSC window.
- IY26606. If in the run cycle editor the user changes the timer rule list calendar view don't show that changed correctly.
- v IY27334. SORT function in job list of JS editor does not work: after a sort,the selected job may not be the one added to the JS.
- v IY27493. When using JSC 1.1 ON WIN 98 CPU there are two days with the same date in the month of Oct for 2001 and greater.
- IY27546. Joblog lines split into two.
- IY27553. JSC not saving start time on submitted jobs.
- IY27650. Time restrictions cannot be saved in JSC for scheduled jobs/job.
- v IY28054. JSC 1.2 job output window cannot be resized JSC 1.1 did allow.
- IY28243. JSC 1.2, all scheduled jobs Start time always  $12/31/1969$  11:59pm.
- IY28379. USing the impact view to check for successors, info reported are useless.
- v IY28925. Workstation status list does not shows a start time.
- v IY29088. JSC 1.2 hangs on Windows when trying to display a job log entry.

#### **Internal Defects**

The following defects are fixed:

- 8682. After setting job 'hold', focus is returned to a non JSC window.
- 8692. Update the Tree Tab in the Job Instance Editor.
- 8693. Add the Job number column on the JIList.
- 8696. The label "JOBS" is amiss translated.
- 8701. Missing msg releasing all dependencies from the impact view.

#### <span id="page-11-0"></span>**Applying the Fixpack for IBM Tivoli Workload Scheduler**

The following sections explain how to install fixpack U482258 on IBM Tivoli Workload Scheduler, on the Plus Module, and on the connector for IBM Tivoli Workload Scheduler.

This fixpack must be installed on version 8.1 of the product (General Availability version with or without fixpacks U481302/U481303). It replaces all the files in your present installations.

**Note:** Always verify that you have a viable backup before replacing any software.

#### **Applying the Fixpack on UNIX**

The fixpack is applicable on the following UNIX operating systems:

- IBM® AIX
- $\cdot$  HP-UX
- Solaris Operating Environment
- Linux for Intel
- Linux for  $OS/390^\circ$
- SGI Irix
- Compag Tru64
- IBM Sequent<sup>®</sup> Dynix

The CD contains a directory for each platform with a TAR file that is specific for each operating system.

Follow these steps to apply the fixpack:

1. Download the operating system-specific tar file to the *TWS home* directory and untar it with the following command:

tar xvf maestro.tar

This will create the following files:

- customize
- maestro.tar.z
- 2. You may have to set the **execute** bit on the **customize** script. Use this command:

chmod 755 customize

3. Unlink the host on which you are installing the patch from the IBM Tivoli Workload Scheduler network and shutdown IBM Tivoli Workload Scheduler. Use the following commands:

conman "unlink @; noask" conman "shut; wait"

4. Run the **customize** script with the **-update** option. Use the following command: customize -update -uname <*tws\_user*>

## **Applying the Fixpack on Windows®**

To apply the fixpack on Windows  $NT^{\circledR}$  and on Windows 2000 follow these steps:

1. Download the directory named I386NT from the fixpack CD onto your system.

<span id="page-12-0"></span>2. Unlink the host on which you are installing the patch from theIBM Tivoli Workload Scheduler network and shutdown IBM Tivoli Workload Scheduler. Use the following commands:

conman "unlink @; noask" conman "stop; wait" Shutdown

3. Run the Setup.exe program that is located in I386NT to install the patch and follow the instructions on the screen. When the prompt for the user name appears, type the name of the *TWS user* for which you are installing the fixpack.

## **Applying the Fixpack to the Plus Module**

To successfully apply fixpack U482258 to the Plus Module, you must have the **install\_product** and **super** authorization roles.

Follow these steps:

- 1. Using the Tivoli Desktop, select the **Install** -> **Install Patch...** option from the **Desktop** menu to display the Install Patch dialog.
- 2. Press the **Select Media...** button to display the File Browser dialog.
- 3. Enter the path to the directory containing the patch in the **Path Name:** field.
- 4. Press the **Set Media & Close** button to return to the Install Patch dialog.
- 5. The patch install list now contains the name of the patch. Select the patch by clicking on it.
- 6. Select the clients to install this patch on.
- 7. Press the **Install** button to install the patch.

**Note:** Two new files will be installed under the TWS Plus installation directory:

- TWS\_0001\_Uninstall.sh
- v TWS\_0002\_Uninstall.sh

By running those scripts on the Tivoli Management Region (TMR), all the references (Patch ID and files under the *.installed* directories) to the installation of fixpacks U481302 and U482258 will be removed from the TMR's database.

## **Applying the Fixpack to the Connector for IBM Tivoli Workload Scheduler**

It is required that both the IBM Tivoli Workload Scheduler master workstation and the connector be at the same level. Therefore, when you install this fixpack on the connector, make sure that you also install the fixpack for the IBM Tivoli Workload Scheduler engine on the master workstation.

To install this fixpack, you must have the General Availability version of the connector for IBM Tivoli Workload Scheduler 8.1, with or without the previous fixpack. You must also have Job Scheduling Services Version 1.2.

To install the fixpack, follow these steps on the workstation that runs the connector:

- 1. Insert the CD of fixpack U482258.
- 2. Open the Tivoli Desktop and go to **Install**->**Install Patch...**.
- 3. Select the following installation path in the file browser of **Select Media**: <*drive*>: TWSCONNECTOR->U1\_TWS.image.
- 4. Follow the instructions listed in the *Tivoli Job Scheduling Console User's Guide*, SH19-4552-00, to complete installation.

#### <span id="page-13-0"></span>**Applying the Fixpack for IBM Tivoli Job Scheduling Console**

The following sections explain how to install fixpack U482288 to the IBM Tivoli Job Scheduling Console and to the connector for IBM Tivoli Workload Scheduler for z/OS.

**Note:** Always verify that you have a viable backup before replacing any software.

## **Applying the Fixpack to the IBM Tivoli Job Scheduling Console**

To install fixpack U482288, follow these steps:

- 1. On your workstation, uninstall the IBM Tivoli Job Scheduling Console without removing the **dat** directory since it contains your user preferences.
- 2. If you find a directory named *JSC Installation dir/bin*, remove it.
- 3. On the CD of fixpack U482288, find the JSC directory and go to the subfolder corresponding to the platform on which you are installing. This can be on of the following:
	- UNIX. This folder contains the following subfolders:
		- LINUX. With the installation file for Linux.
		- SOLARIS. With the installation file for the Solaris Operating Environment.
		- OTHERS. With the installation files for HP-UX and AIX.
	- v WINDOWS with the installation file for Windows NT and Windows 2000.
- 4. Run the installation file following the instructions listed in the *Tivoli Job Scheduling Console User's Guide*, SH19-4552-00. Choose the same destination directory as for the previous version.

#### **Applying the Fixpack to the Connector for Tivoli Workload Scheduler for z/OS**

To install the fixpack, follow these steps on the workstation that runs the connector:

- 1. Only if you are installing on LINUX: manually remove the previous installation (read the section on known defects and limitations).
- 2. Insert the CD of fixpack U482288.
- 3. Open the Tivoli Desktop and go to **Install**->**Install Patch...**.
- 4. Select the following installation path in the file browser of **Select Media**:
	- v <*drive*>: CONNECT->U\_OPC\_L.image, if you are installing on LINUX.
	- <*drive*>: CONNECT->U\_OPC.image, if you are installing on the other platforms.
- 5. Follow the instructions listed in the *Tivoli Job Scheduling Console User's Guide*, SH19-4552-00, to complete installation.

#### **Known Defects and Limitations for IBM Tivoli Workload Scheduler**

The following are known defects for the IBM Tivoli Workload Scheduler Plus Module and for the IBM Tivoli Workload Scheduler Connector:

- <span id="page-14-0"></span>• IBM Tivoli Workload Scheduler Plus Module: the Setup EventServer for TWS task hangs if a wrong user and password combination is entered in the related Task panel. This problem is documented by internal defect 128227.
- IBM Tivoli Workload Scheduler Plus Module: when running the Setup Event Server task on Unix, the password issued from user is in clear text. This problem is related to a known Tivoli Framework issue and is documented by internal defect 129351.
- IBM Tivoli Workload Scheduler Connector: Fresh installation of the connector on a managed node will fail if that managed node is attached to a Tivoli server that runs the IBM Tivoli Workload Scheduler Connector, Version 8.1 and fixpack 1 (U481302/U481303) or fixpack 2 (U482258). This is caused by an incorrect revision level of the General Availability version of the IBM Tivoli Workload Scheduler Connector, Version 8.1 (Defect 134562).

Use the following workaround to install the connector on the managed node:

- 1. Copy the image files of the General Availability version of the connector on the manage node.
- 2. Edit the file named TWS\_CONN.ind to change the revision level from 0.03.00 to one of the following:
	- 8.01.01 if the Tivoli server runs the IBM Tivoli Workload Scheduler Connector, Version 8.1, and fixpack 1
	- 8.01.02 if the Tivoli server runs the IBM Tivoli Workload Scheduler Connector, Version 8.1, and fixpack 2
- 3. Proceed to installing the connector.
- IBM Tivoli Workload Scheduler Connector: On a master domain manager running on Linux with the IBM Tivoli Workload Scheduler, Version 8.1, engine and connector, and this fixpack, the connector fails to submit jobstreams (Defect 135394). As a workaround, you should use conman on the master for submitting jobstreams.

An e-fix will be made available shortly after this fixpack has been distributed.

#### **Known Defects and Limitations for IBM Tivoli Job Scheduling Console**

The following are known defects for the IBM Tivoli Job Scheduling Console and for the connector for IBM Tivoli Workload Scheduler for z/OS:

- v Launch in context does not work if the Job Scheduling Console is not running. As a workaround, you need to run the Job Scheduling Console before running the launch in context.
- IBM Tivoli Workload Scheduler for z/OS Connector (on LINUX only): The **wuninst** command does not work unless you perform a fresh installation of the fixpack. To remove the installed General Availability version (Version 1.2), you must open a Tivoli shell with the setup\_env command and manually remove the instance. Follow these steps:
	- 1. Run the following command: wlookup -ar ProductInfo

This will display all your installed products and their IDs, using the format: OPCConnector 1311330541.1.1066#TMF\_Install::ProductInfo#

The number may change depending on the TMR.

2. Run the following command: idlcall <*Product id*> remove

Using the previous example, this will be:

idlcall 1311330541.1.1066#TMF\_Install::ProductInfo# remove

- 3. Change to the \$DBDIR (or %DBDIR% on Windows) and manually remove the directory named OPC.
- 4. You also must remove any patches you may have installed. Remove them by following the first two steps in this list, but use wlookup -ar PatchInfo

instead of

wlookup -ar ProductInfo

5. You can now proceed to install the fixpack (OPCLinux.image stored in the CONNECT directory of the U482288 CD).

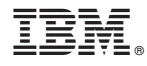

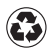

Printed in the United States of America on recycled paper containing 10% recovered post-consumer fiber.